## 【手順 4(任意)】 転送設定

新 JIU Mail で受信したメールを他のメールアドレスに自動転送する設定は以下の手順に従って行いま す。

本手順書では「全てのメールを他のメールアドレスに自動転送する」というルールを作成する手順につ いて説明しています。自動転送のアクション設定は 4 つありますので、用途に合わせて選択してくださ い。

<転送アクション>

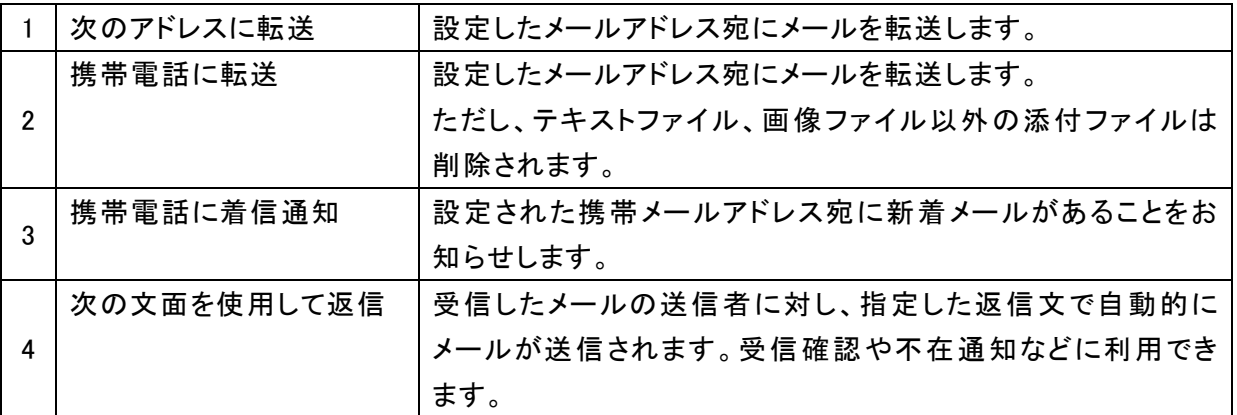

(1) 新 JIU Mail にログインし、[ツール]タブを表示 し、[転送]をクリックします。

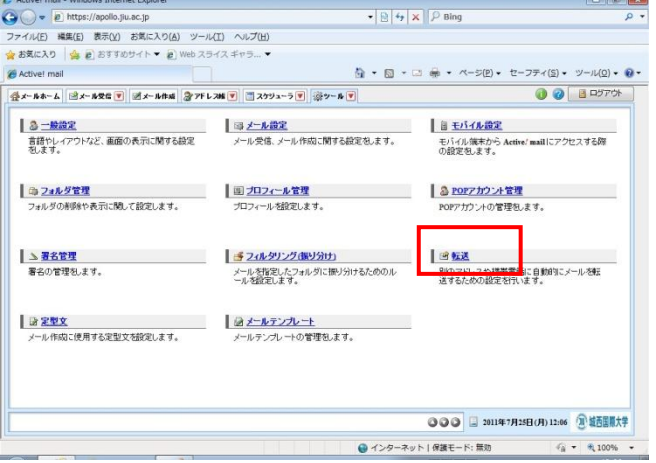

(2) [新規作成]をクリックします。

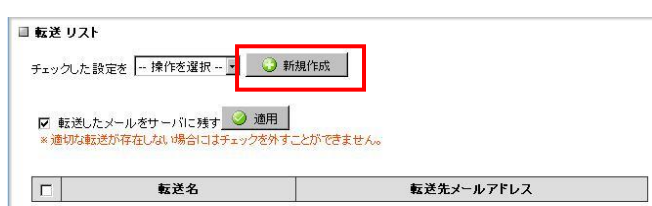

(3) 設定名に転送ルールの名前を入力し、条件 設定は【全てのメールを転送】、転送設定は 【次のアドレスに転送】を選択します。

※条件を設定することで、特定のメールのみ 転送することもできます。

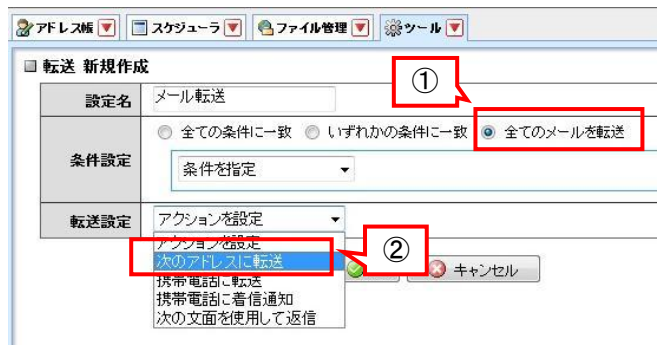

(4) 転送先項目が表示 されるので、転送先 メー ルアドレスを入力して[OK]をクリックします。

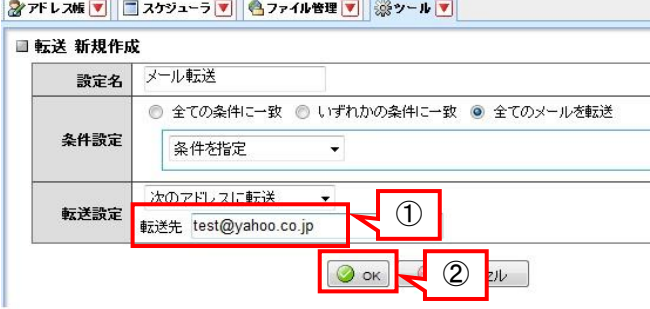

(5) 以上で転送設定は完了です。

※ 転送後にサーバからメールを削除したい 場合は、【転送したメールをサーバに残す】の チェックを外してください。 ただし、【全てのメールを転送】する転送ルー ルが 1 つ以上ないとチェックは外れません。

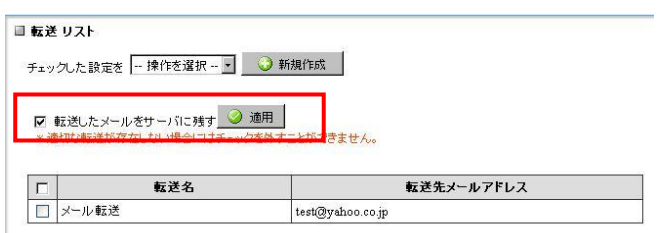